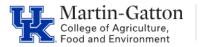

## Business Center

## **Create a Remote Work Address**

Maintaining the SAP Remote Work Address screen is important to ensure accurate tax information.

## Entry

- Access transaction PA30
- Select the addresses screen (screen 6), and the create icon.

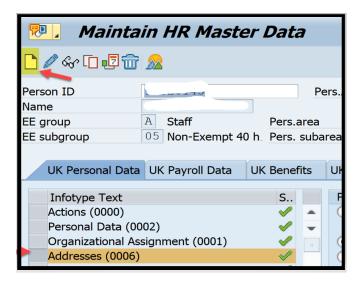

 From the <u>Address type</u> selection box select **Remote Work Address** and enter the applicable address.

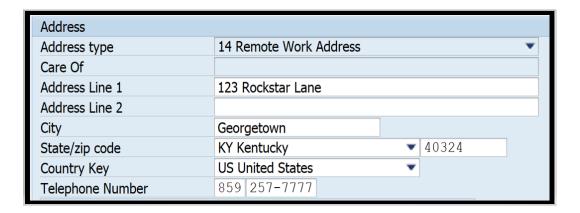

Updated: 5/28/21